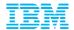

# DB2 REST API and z/OS Connect – SQL/Stored Procedures Play a Role in Mobile and API Economics

Maryela Weihrauch, IBM Distinguished Engineer, WW Analytics on System z

weihrau@us.ibm.com

Jun 5th, 2018

© 2018 IBM Corporation

### Please Note

- IBM's statements regarding its plans, directions, and intent are subject to change or withdrawal without notice at IBM's sole discretion.
- Information regarding potential future products is intended to outline our general product direction and it should not be relied on in making a purchasing decision.
- The information mentioned regarding potential future products is not a commitment, promise, or legal obligation to deliver any material, code or functionality.
   Information about potential future products may not be incorporated into any contract.
- The development, release, and timing of any future features or functionality described for our products remains at our sole discretion.

Performance is based on measurements and projections using standard IBM benchmarks in a controlled environment. The actual throughput or performance that any user will experience will vary depending upon many factors, including considerations such as the amount of multiprogramming in the user's job stream, the I/O configuration, the storage configuration, and the workload processed. Therefore, no assurance can be given that an individual user will achieve results similar to those stated here.

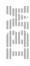

# Acknowledgements and Disclaimers

**Availability**. References in this presentation to IBM products, programs, or services do not imply that they will be available in all countries in which IBM operates.

The workshops, sessions and materials have been prepared by IBM or the session speakers and reflect their own views. They are provided for informational purposes only, and are neither intended to, nor shall have the effect of being, legal or other guidance or advice to any participant. While efforts were made to verify the completeness and accuracy of the information contained in this presentation, it is provided AS-IS without warranty of any kind, express or implied. IBM shall not be responsible for any damages arising out of the use of, or otherwise related to, this presentation or any other materials. Nothing contained in this presentation is intended to, nor shall have the effect of, creating any warranties or representations from IBM or its suppliers or licensors, or altering the terms and conditions of the applicable license agreement governing the use of IBM software.

All customer examples described are presented as illustrations of how those customers have used IBM products and the results they may have achieved. Actual environmental costs and performance characteristics may vary by customer. Nothing contained in these materials is intended to, nor shall have the effect of, stating or implying that any activities undertaken by you will result in any specific sales, revenue growth or other results.

- © Copyright IBM Corporation 2014. All rights reserved.
  - U.S. Government Users Restricted Rights Use, duplication or disclosure restricted by GSA ADP Schedule Contract with IBM Corp.

IBM, the IBM logo, <u>ibm.com</u>, DB2, DB2 Connect and z/OS Connect are trademarks or registered trademarks of International Business Machines Corporation in the United States, other countries, or both. If these and other IBM trademarked terms are marked on their first occurrence in this information with a trademark symbol (® or TM), these symbols indicate U.S. registered or common law trademarks owned by IBM at the time this information was published. Such trademarks may also be registered or common law trademarks in other countries. A current list of IBM trademarks is available on the Web at

• "Copyright and trademark information" at <a href="www.ibm.com/legal/copytrade.shtml">www.ibm.com/legal/copytrade.shtml</a>

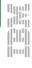

# Agenda

- The bigger picture emerging business model "API Economy" is leveraging APIs to generate new business
- z/OS Connect provides a consistent REST(JSON) interface into z/OS- based business functions
- DB2 11 native RESTful service support provides a new interface into DB2 for z/OS

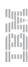

# APIs are giving rise to a new value chain

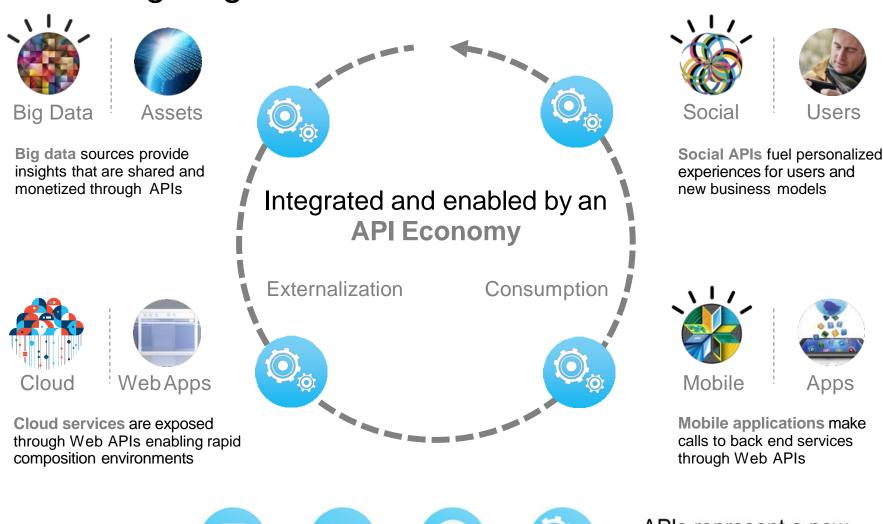

web sites

web APIs

APIs represent a new, fast-growing channel opportunity

stores

(800) ###s

Business

evolving

models are

### **Weather Tracker Example**

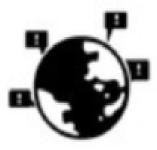

Public cloud geospatialtemporal data

# SoR Driver/ Risk Data API enabled

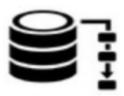

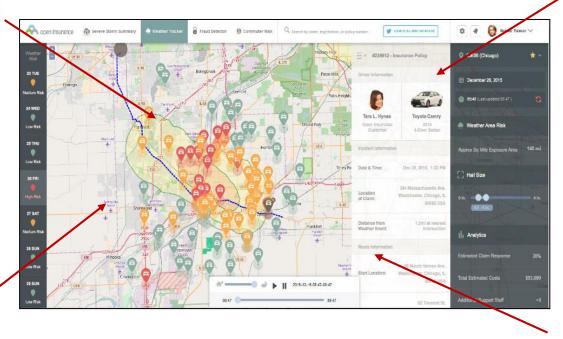

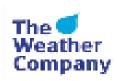

Public cloud
Weather data
service

Public cloud /OnPrem device data service

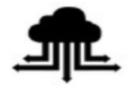

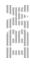

### Introduction to REST

- REST "Representational State Transfer" ... which uses HTTP/HTTPS and HTTP/HTTPS verbs to allow a client to interact with a server over the TCP/IP network.
- JSON "JavaScript Object Notation" ... a name/value pair representation of data that is relatively lightweight and generally simpler to handle and parse than XML.
- An architectural style for accessing and updating data
- Simple and intuitive for the end consumer (the developer)

Use HTTP
verbs for
Create, Read,
Update, Delete
(CRUD)
operations

```
GET

POST http://<host>:<port>/path/parameter?name=value&name=value

PUT

DELETE

URls represent things (or lists of things)
```

Request/Response Body is used to represent the data object

```
GET
http://www.dbs.com.sg:9080/API/Department?Location=tampines
RESPONSE: HTTP 200 OK
BODY { "DEPTNAME" : "IT Operation SERVICE DIV"
},
{ "DEPTNAME" : "DBMS SERVICE DIV"
```

Query Parameters are used for

# z/OS Connect Enterprise Edition

- Provides single service channel for z/OS subsystem applications
  - Industry Standard Interface (OpenAPI Initiative compliant)
  - Reduced interface layering, reduced complexity and costs
  - Scalable, highly available API
  - Secure, EAL5+
- Delivers RESTful APIs as a discoverable, first-class resource with OpenAPI Spec (Swagger 2.0) descriptions
  - Ready for consumption by today's enterprise application developers and integration with API management solutions
  - Swagger specification
- Comprehensive tooling that enables API developers to create RESTful APIs from z/OS-based assets
  - API Editor download
- Supports standard JSON message format and conversion to z/OS subsystem backend format requirements

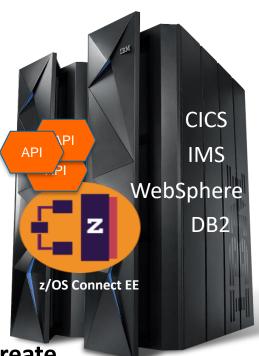

### z/OS Connect EE Structure

- Provides common infrastructure for discovery, authorization, auditing, logging
- Data conversion to service provider subsystem

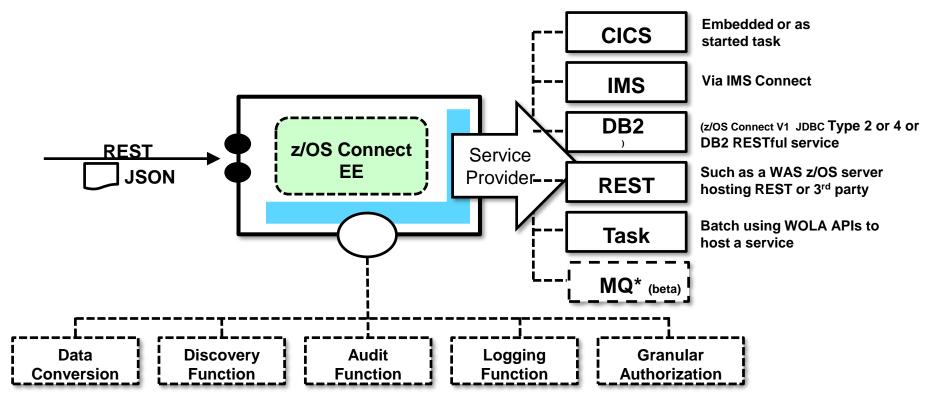

<sup>\*</sup> http://www.slideshare.net/MattLeming/hhm3481-ibm-mq-for-zos-enhancing-application-and-messaging-connectivity-in-a-hybrid-world

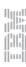

### Why use Swagger?

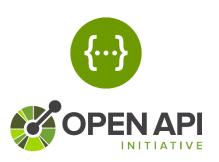

More than just an API description framework...

There are number of Open Source tools available to aid consumption:

### Write Swagger

Swagger Editor allows API developers to design their Swagger documents.

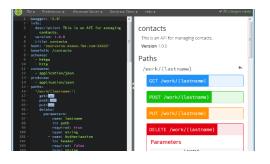

#### Read Swagger

Swagger UI allows API consumers to easily browse and try APIs based on Swagger Doc.

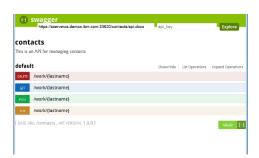

#### Consume Swagger

Swagger Codegen creates stub code to consume APIs from various languages.

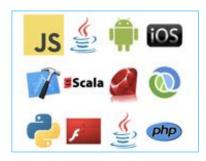

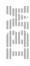

# **Db2 RESTful Service Support**

DB2 native RESTful service functionality maintaining z/OS Connect externals as applicable and

- Added by PI66828, PI70477 (Db2 11) or PI70652 (Db2 12)
- Is ready for use out of the box
- Reuses DDF functionality that provides a highly available, highly scalable and highly serviceable network interface
- DDF provides security, auditing, and data transformation as being provided using z/OS Connect
  - PERMIT DSN.REST CLASS(DSNR) ID(DB2USER) ACCESS(READ)
- Support of clientInfo fields
- Allows a database administrator to manage services
  - New catalog table SYSIBM.DSNSERVICE
  - Static execution pattern auth checking, object dependency tracking

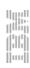

# **Db2 RESTful Service Support**

**HTTP Response** 

#### **HTTP Request** POST http://mybank.com:4711/services/ACCOUNTS/getBalance Body: { "ID": 123456789 } Db<sub>2</sub> **DDF** HTTP and JSON parsing Discover SQL **REST client** HTTP + JSON Manage execution **Security Checks** Invoke **Thread Creation** SELECT BALANCE Body: { "BALANCE": 1982.42 } FROM BANK. ACCOUNTS

WHERE ID=123456789

**SQL** statement

# Data Studio Tooling for z/OS Connect – End to End Development

SELECT \* FROM EMPLOYEE WHERE EMPNO = :EMPNO UPDATE EMPLOYEE SET FIRSTNME = :FIRSTNAME . . . z/OS WHERE EMPNO = :EMPNO Connect CALL BONUS INCREASE (:factor, **Deploy to** z/OS :maxSumForDept, remote Connect :deptsWithoutNewBonuses, zOS Or Db2 Connect :countDeptsViewed:, artifacts or Db2 :countDeptsBonusChanged, :errorMsg) **Data Web Services** 

of Data Studio

z/OS Connect on LPAR

**Database operations** 

### **User Interface**

Define z/OS Connect together with Database connection

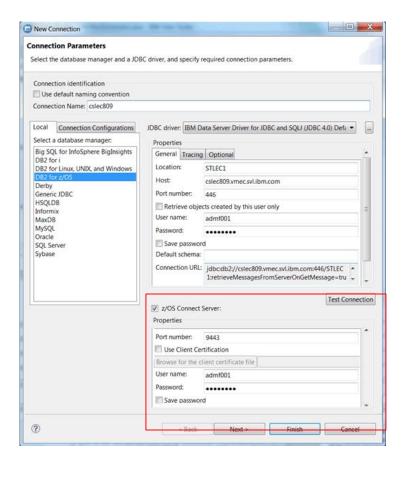

# 2. Define a new service by right click on Web Services folder

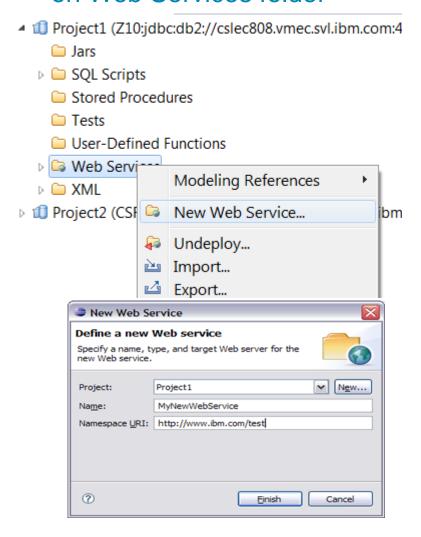

### **User Interface...**

### 3. Drag 'n drop

# 4. Right click to Deploy in z/OS Connect

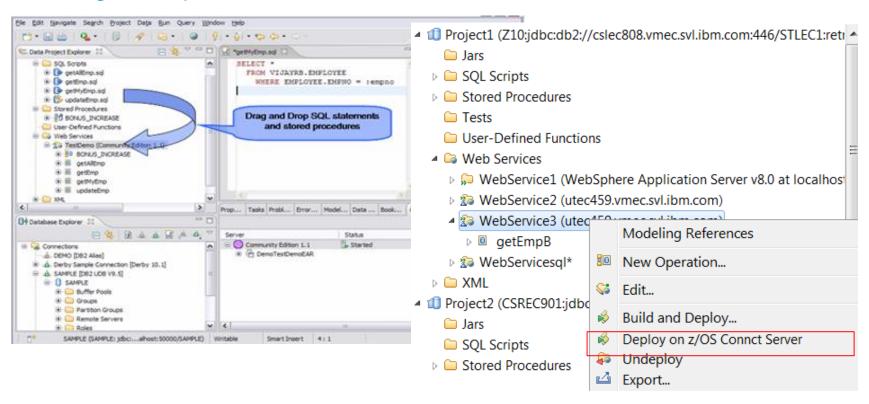

Service definitions are deployed in z/OS Connect – ready to use

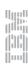

### DB2 Native RESTful Service Support ...

 Create|DROP|START|STOP Service using either Data Studio support, or direct DB2 RESTful service call

```
POST https://<host>:<port>/services/DB2ServiceManager {"requestType": "createService«....}
```

Discover all services and discover details for a specific service using direct DB2
 RESTful service call

```
POST https://<host>:<port>/services/DB2ServiceDiscover { ["collectionID": "<collectionID>"]
```

- DB2 RESTful service invocation.
  - DB2 Adapter for z/OS Connect V1 invocation API syntax
  - New DB2 native REST invoke API.

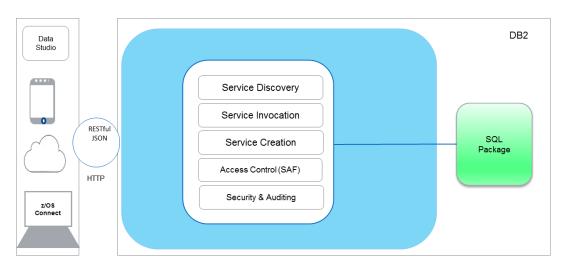

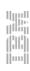

# Creating a Db2 RESTful service using BIND

```
BIND SERVICE (collection-id) NAME (service-name) [SQLDDNAME (ddname)]
```

- SQLDDNAME specifies the JCL DD containing the SQL
  - -Can be inline, sequential data set, library member, zFS or UNIX file
- Supports long list of common BIND parameters
- Service can be deleted using FREE SERVICE command

```
FREE SERVICE (collection-id.service-name)
```

Added by PI86867 (Db2 11) and PI86868 (Db2 12)

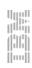

# **Example Create using DSN BIND SERVICE**

```
//CR8SRVC EXEC PGM=IKJEFT01, DYNAMNBR=20
//STEPLIB
          DD
             DSN=DB2A.SDSNEXIT, DISP=SHR
           DD DSN=DB2A.SDSNLOAD, DISP=SHR
//SYSTSPRT DD SYSOUT=*
//SYSPRINT DD SYSOUT=*
//SYSUDUMP DD SYSOUT=*
//DSNSTMT DD DSN=SYSADM.SERVICE.SQL(SELECT1),
//
               DISP=SHR
//SYSTSIN DD *
 DSN SYSTEM(DB2A)
 BIND SERVICE(SYSIBMSERVICE) -
  NAME("simpleSelect1") -
  SQLENCODING(1047) -
  DESCRIPTION('return a list of deptname-
 based on input location')
/*
```

### Display of DB2 Native REST service locations and threads

You can issue the -DISPLAY THREAD command to identify and display threads that actively execute DB2® REST services. The correlation ID for a thread that processes a service is set to "DB2\_REST" while the application name is the name of the service that is invoked.

The following is a sample output of the -DISPLAY THREAD command which identifies "DB2A" as the active thread and "simpleSelect1" as the application.

```
00-17.39.04
                      -DB2ADIS THREAD(*) DET
  - 17.39.04 STC00179 DSNV401I -DB2A DISPLAY THREAD REPORT FOLLOWS -
  - 17.39.04 STC00179 DSNV402I -DB2A ACTIVE THREADS -
  - NAME
            ST A REO ID
                                    AUTHID PLAN
                                                      ASID TOKEN
  - DB2A
            RA *
                     0 028.DBAA 02 SYSOPR
                                                      0071
    V437-WORKSTATION=Mozilla/5.0 (Windows NT 6.1; WOW64; rv:45.0) Gecko/2
          0100101 Firefox/45.0
         USERID=user001
         APPLICATION NAME=simpleSelect1
    V441-ACCOUNTING=POST SYSIBMSERVICE.simpleSelect1

    V442-CRTKN=::FFFF:<host>.<port>.D149FF032587

    V445-G934E317.FC7D.D149FF032587=7 ACCESSING DATA FOR
        1)::FFFF:<host>

    V447--INDEX SESSID

                                A ST TIME
  V448--( 1) <port>
                                R2 1624617373942
                     0 NONE
                                    NONE
  - DISCONN DA *
                                             DISTSERV 0071

    V471-USIBMSY.SYEC1DB2.D149FF2F06EA=9

  - DISPLAY ACTIVE REPORT COMPLETE
  - 17.39.04 STC00179 DSN9022I -DB2A DSNVDT '-DIS THREAD' NORMAL COMPLETION
```

# **DB2 Native RESTful Service Support**

- Uses cloud and mobile application programming HTTP and HTTPS protocols
  - Needs to be HTTPS for connectivity from DataStudio
- zIIP eligibility of distributed workload
- All DB2 Native REST APIs uses static SQL packages
  - Dynamic SQL with SQL as parameter to SQL PL SP
- DB2 Native RESTful service integrates with z/OS Connect EE
  - Coming: Tooling to simplify service definition in z/OS Connect

#### References

The easiest way on the planet to create RESTful Web Services!

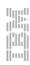

### **Security of DB2 Native REST service connections**

DB2® supports HTTPS REST service requests by using the z/OS® Communications Server IP Application Transparent Transport Layer Security (AT-TLS) capability. The policy-driven AT-TLS support is configured in the TCP/IP stack and performs the TLS check on behalf of DB2 by invoking the z/OS system SSL feature in the TCP layer.

To support HTTPS requests, you must use a secure port for SSL connections. Make sure that the DDF TCP/IP SQL Listener service is capable of listening to a secondary secure port for inbound SSL connections. DDF verifies that all connections to DB2 through the secure port are protected by AT-TLS policies.

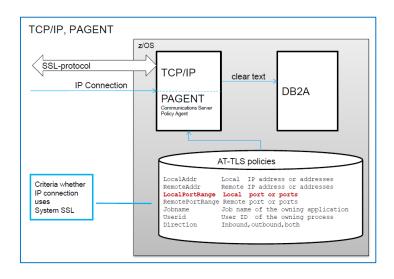

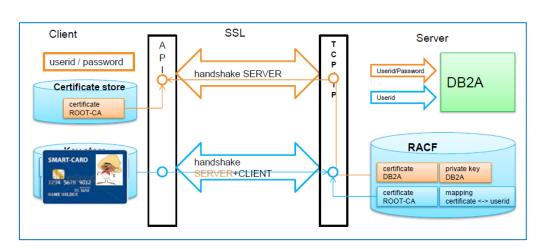

### Setup SSL and client cert authentication

http://www.redbooks.ibm.com/redpapers/pdfs/redp4799.pdf http://www.redbooks.ibm.com/redbooks/pdfs/sg248099.pdf (chapter 12)

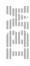

# DB2 Native RESTful Service Support ...

Alternative distributed connectivity to DB2,

- No need for DB2 drivers, DB2 Connect gateway or DB2 Connect license
- Service call direct or via z/OS Connect

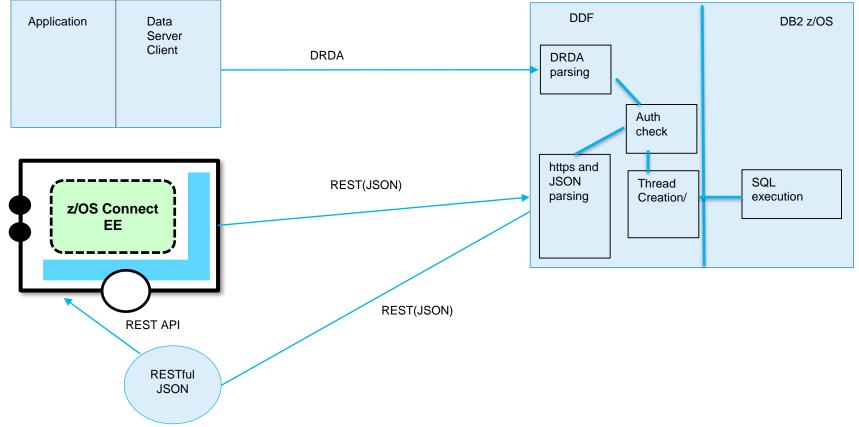

### z/OS Connect EE Configuration Options with DB2 V11

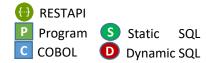

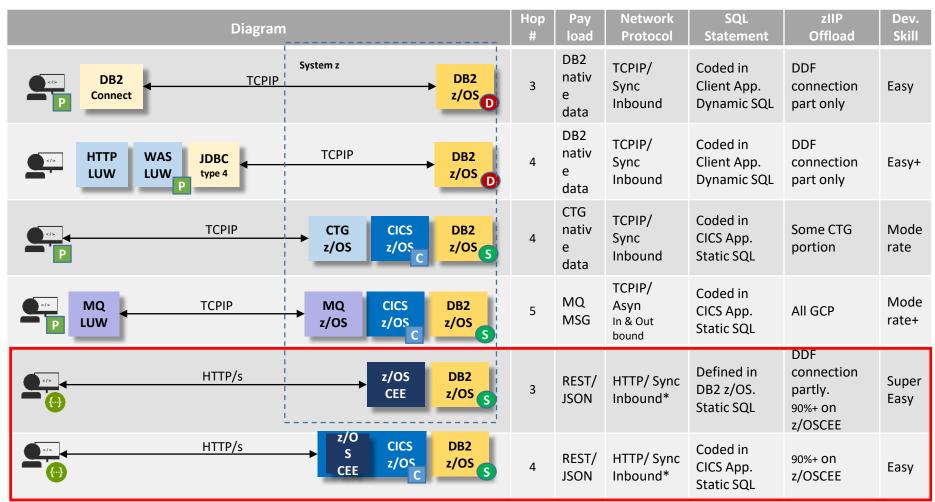

Note\*: zOSCEE is planning to support outbound. (But, subject to be changed)

Page 23 © 2017 IBM Corporation

### DB2 11 for z/OS Knowledge Center – RESTful Services

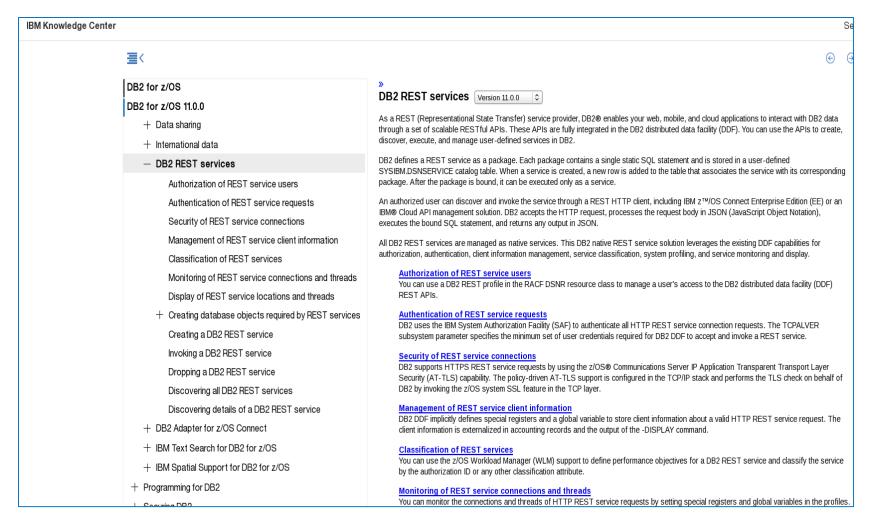

II14827 – Db2 DDF native REST Info APAR, documents known restrictions, limitations, etc.

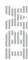

### **Demo video resources**

Db2 11 and 12 for z/OS Native REST Services – Part #1 Demonstrates how to create and invoke Db2 native REST services using SQL and stored procedures https://youtu.be/6XkiEysnsCg

■ Db2 11 and 12 for z/OS Native REST Services and z/OS Connect EE 2.0 – Part #2:

The video shows how to enhance Db2 REST services using z/OS Connect EE 2.0 and transform them into REST APIs.

https://youtu.be/91ji0w01E3A

# Summary

- Emerging business model "API Economy" leveraging APIs to generate new business
  - Companies are now exposing some of their key application assets as services to other users/application developers or external businesses
- DB2 Adapter for z/OS Connect is available for DB2 10 and DB2 11
  - Exploits z/OS Connect to REST(JSON)-enable SQL and Stored Procedures
  - It is a good start to get familiar with functionality when still on DB2 10
- DB2 11 RESTful service support provides a new native interface into DB2 for z/OS
  - Recommended functionality for DB2 11 NFM or later
- Integrates with z/OS Connect to provide a consistent REST(JSON) interface into z/OS- based business functions and development tooling support

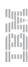